IBM SPSS Collaboration and Deployment Services Versión 8 Release 2

# *Guía de resolución de problemas*

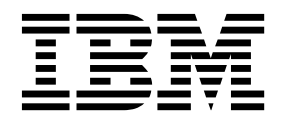

#### **Nota**

Antes de utilizar esta información y el producto al que le da soporte, lea la información que se incluye en ["Avisos" en la](#page-28-0) [página 25.](#page-28-0)

#### **Información sobre el producto**

Esta edición se aplica a la versión 8, release 2, modificación 1 de IBM SPSS Collaboration and Deployment Services y a todos los releases y modificaciones posteriores hasta que se indique lo contrario en nuevas ediciones.

# **Contenido**

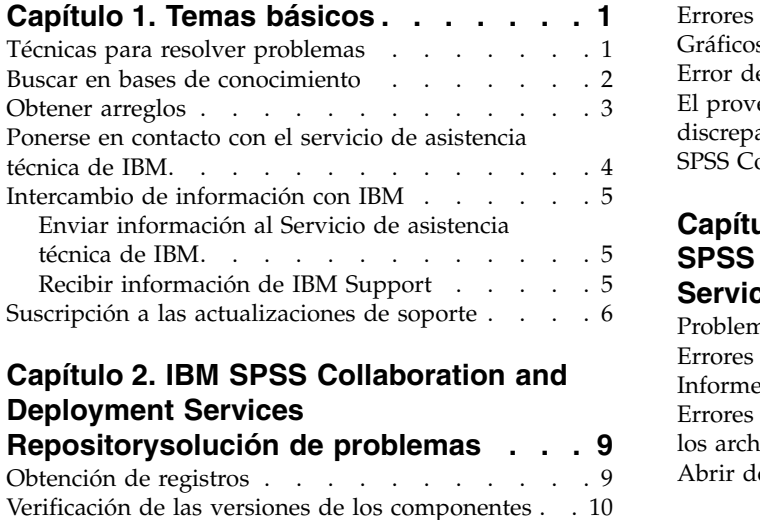

### **Capítulo [2. IBM SPSS Collaboration and](#page-12-0) [Deployment Services](#page-12-0)**

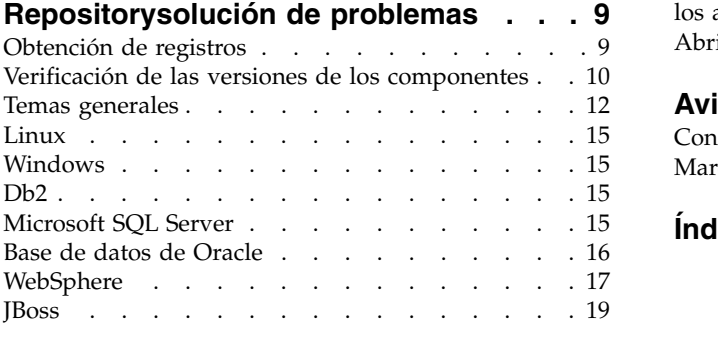

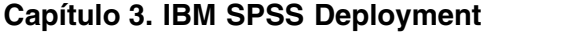

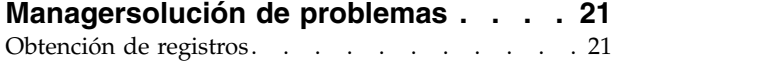

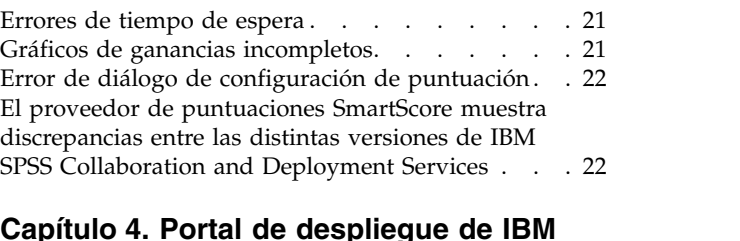

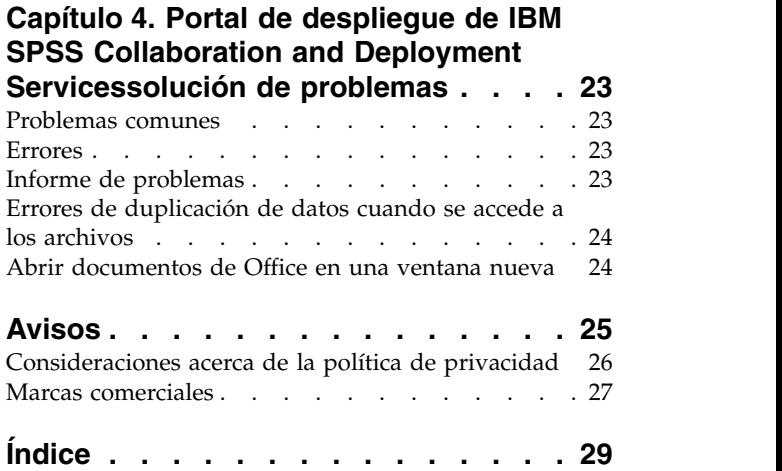

## <span id="page-4-0"></span>**Capítulo 1. Temas básicos**

## **Técnicas para resolver problemas**

El proceso de resolución de problemas es un enfoque sistemático para resolver un problema. El objetivo de la resolución de problemas es determinar la razón por la que algo no funciona como estaba previsto y decidir cómo resolverlo.

El primer paso del proceso de resolución de problemas es describir el problema completamente. Las descripciones de problemas le ayudan a usted y al representante del servicio de asistencia técnica de  $IBM^{\circ}$  a saber por dónde empezar para encontrar la causa del problema. En este paso debe plantearse algunas cuestiones básicas:

- ¿Cuáles son los síntomas del problema?
- v ¿Dónde se produce el problema?
- ¿Cuándo se produce el problema?
- ¿En qué condiciones se produce el problema?
- ¿Puede reproducirse el problema?

Las respuestas a estas preguntas normalmente llevan a una buena descripción del problema, que puede conducirle a solucionar el problema.

### **¿Cuáles son los síntomas del problema?**

Al empezar a describir un problema, la pregunta más obvia es qué es lo que constituye el problema. Esta pregunta puede parecer sencilla; sin embargo, puede dividirla en varias más precisas que creen una imagen más descriptiva del problema. Dichas preguntas pueden ser:

- ¿Quién o qué está informando acerca del problema?
- ¿Cuáles son los códigos y mensajes de error?
- v ¿Qué tipo de error se produce en el sistema? Por ejemplo, si se ha producido un bucle, se ha bloqueado, se ha colgado, ha disminuido el rendimiento o el resultado es incorrecto.

### **¿Dónde ocurre el problema?**

Determinar dónde se origina el problema no siempre es fácil, pero es uno de los pasos más importantes para la resolución de un problema. Muchas capas de tecnología pueden existir entre los componentes de informe y los componentes anómalos. Redes, discos y controladores son sólo unos pocos de los componentes a tener en cuenta cuando está investigando problemas.

Las siguientes preguntas le ayudarán a determinar dónde se produce el problema para aislar la capa del problema:

- v ¿El problema es específico de una plataforma o sistema operativo o es común en diversas plataformas o sistemas operativos?
- ¿Se da soporte al entorno y configuración actuales?

Aunque una capa notifique un problema, eso no significa que el problema se origine necesariamente en esa capa. Una parte de la identificación de la ubicación del origen del problema consiste en entender el entorno en el que se produce. Dedique algún tiempo a describir completamente el entorno del problema, incluido el sistema operativo y la versión, todo el software y todas las versiones correspondientes y la información de hardware. Confirme que el entorno que utiliza corresponde a una configuración soportada. Muchos problemas pueden venir del uso de niveles no compatibles de software que no están pensados para ejecutarse conjuntamente.

## <span id="page-5-0"></span>**¿Cuándo se ha producido el problema?**

Desarrolle una línea temporal detallada de los sucesos que han conducido al error, especialmente en los casos que se hayan producido una sola vez. Puede desarrollar fácilmente una línea temporal si recorre el camino inverso: comience en el momento en que se informó del error (tan detalladamente como sea posible, incluso al milisegundo) y repase la información y las anotaciones disponibles hasta llegar al origen. Normalmente debe llegar hasta el primer suceso sospechoso que encuentre en un archivo de anotaciones de diagnóstico.

Para desarrollar una línea temporal detallada de sucesos, responda a estas preguntas:

- v ¿Se produce el problema sólo a una determinada hora del día o de la noche?
- ¿Con qué frecuencia se produce el problema?
- v ¿Qué secuencia de sucesos ha llevado al momento de notificación del problema?
- v ¿Sucede el problema después de un cambio de entorno como, por ejemplo, la actualización o instalación de software o hardware?

La respuesta a este tipo de preguntas puede proporcionar un marco de referencia en el que investigar el problema.

#### **¿En qué condiciones se produce el problema?**

Saber qué sistemas y aplicaciones están en ejecución en el momento en que se produce el problema es una parte importante en la resolución de problemas. Estas preguntas acerca del entorno pueden ayudarle a identificar la causa raíz del problema:

- ¿El problema siempre se produce durante la misma tarea?
- v ¿Tiene que producirse una determinada secuencia de sucesos para que surja el problema?
- ¿Hay otras aplicaciones que den error al mismo tiempo?

Las respuestas a este tipo de preguntas le ayudarán a explicar el entorno en el que se produce el problema y correlacionar las dependencias. Recuerde que aunque varios problemas se produzcan al mismo tiempo, no están necesariamente relacionados.

### **¿Se puede reproducir el problema?**

Des el punto de vista de la resolución de problemas, el problema ideal es todo aquel que puede reproducirse. Normalmente, cuando se puede reproducir un problema dispone de un conjunto más amplio de herramientas o de procedimientos a su disposición para ayudarle a investigarlo. Sin embargo, los problemas que puede reproducir pueden tener una desventaja: si el problema tiene un impacto empresarial significativo, no querrá que se reproduzca. Si es posible, vuelva a crear el problema en un entorno de prueba o de desarrollo, que habitualmente ofrecen más flexibilidad y control durante la investigación.

- ¿Es posible reproducir el problema en un entorno de prueba?
- v ¿Han encontrado varios usuarios o aplicaciones el mismo tipo de problema?
- v ¿Se puede volver a crear el problema ejecutando un mandato individual, un conjunto de mandatos o una aplicación determinada?

### **Buscar en bases de conocimiento**

Con frecuencia, puede encontrar soluciones a los problemas buscando en las bases de conocimiento de IBM. Puede optimizar los resultados mediante los recursos, las herramientas de soporte y los métodos de búsqueda disponibles.

### <span id="page-6-0"></span>**Acerca de esta tarea**

Puede encontrar información útil buscando en el Information Center para IBM SPSS Collaboration and Deployment Services, pero algunas veces necesita mirar más allá del Information Center para responder a sus preguntas o resolver problemas.

#### **Procedimiento**

Para buscar la información que necesita en las bases de conocimientos, utilice uno o más de los enfoques siguientes:

- v Busque el contenido que necesita utilizando el [Portal del servicio de asistencia técnica de IBM.](http://www.ibm.com/support/us/en/) Añada **SPSS Collaboration and Deployment Services** a su lista de productos, junto a los otros productos que tenga. El Portal del servicio de asistencia técnica de IBM es una vista unificada y centralizada de todas las herramientas de asistencia técnica y toda la información para todos los sistemas, software y servicios de IBM. El Portal del servicio de asistencia técnica de IBM le permite acceder al menú de tareas de soporte electrónico de IBM desde un sitio. Puede adaptar las páginas para centrarse en la información y los recursos que necesita para prevenir problemas y resolverlos más rápidamente. Familiarícese con el Portal del servicio de asistencia técnica de IBM Support Portal visualizando los vídeos de demostración sobre esta herramienta. Estos vídeos son una introducción al Portal del servicio de asistencia técnica de IBM, describen la resolución de problemas y otros recursos y le muestran cómo puede adaptar la página moviendo, añadiendo y suprimiendo portlets.
- v Busque contenido sobre IBM SPSS Collaboration and Deployment Services utilizando uno de los recursos técnicos adicionales siguientes:
	- IBM SPSS Collaboration and Deployment Services notas técnica y APAR (informes de problemas).
	- IBM SPSS Collaboration and Deployment Services Sitio web de [Support](http://www-947.ibm.com/support/entry/portal/Overview/Software/Information_Management/SPSS_Collaboration_and_Deployment_Services)
	- [IBM Redbooks](http://www.redbooks.ibm.com/cgi-bin/searchsite.cgi?query=SPSS&SearchOrder=1&SearchFuzzy=FALSE)
- v Puede buscar contenidos utilizando la búsqueda de cabeceras de IBM. Puede utilizar la búsqueda de cabeceras de IBM escribiendo la cadena de búsqueda en el campo de búsqueda de cualquier página de ibm.com® .
- v Puede buscar contenidos utilizando un motor de búsqueda externo como, por ejemplo, Google, Yahoo o Bing. Si utiliza un motor de búsqueda externo, es más probable que los resultados incluyan información ajena al dominio ibm.com. Sin embargo, a veces puede encontrar información útil para resolver problemas sobre productos de IBM en grupos de noticias, foros y blogs que no se encuentran en ibm.com.

**Consejo:** Incluya "IBM" y el nombre del producto en la búsqueda si busca información sobre un producto de IBM.

## **Obtener arreglos**

Es posible que haya un arreglo del producto disponible para el problema.

#### **Procedimiento**

Para buscar e instalar arreglos:

- 1. Si no está ya instalado, obtenga el IBM Installation Manager.
- 2. Determine cuál es el arreglo que necesita.
	- a. Compruebe los arreglos recomendados para IBM SPSS Collaboration and Deployment Services para asegurarse de que tiene el último nivel de mantenimiento del software.
	- b. Determine si IBM ya ha publicado un arreglo para resolver este problema. Compruebe la lista de problemas que se han arreglado en la documentación del archivo readme de IBM SPSS Collaboration and Deployment Services disponible para cada paquete de arreglos y para cada paquete de renovación.
- <span id="page-7-0"></span>3. Descargue el arreglo.
	- a. Abra el documento de descarga y siga el enlace en la sección Descargar paquete.
	- b. Cuando descargue el archivo, asegúrese de que no se modifique el nombre del archivo de mantenimiento. Se puede cambiar de forma intencional pero también de forma inadvertida en algunos navegadores web o programas de utilidad de descarga.
- 4. Aplique el arreglo.
	- a. Siga las instrucciones de la sección Instrucciones de instalación del documento de descarga.
	- b. Suscríbase para recibir notificaciones semanales por correo electrónico sobre arreglos y otra información del servicio de asistencia técnica de IBM.

### **Ponerse en contacto con el servicio de asistencia técnica de IBM**

El servicio de asistencia técnica de IBM ofrece ayuda en caso de defectos en el producto, responde las preguntas más frecuentes y realiza redescubrimiento.

#### **Antes de empezar**

Después de intentar encontrar una respuesta o solución utilizando otras opciones de autoayuda tales como notas técnicas, puede ponerse en contacto con el servicio de asistencia técnica de IBM. Antes contactar con el servicio de asistencia técnica de IBM, asegúrese de que su empresa dispone de una subscripción de software y de un contrato de asistencia de IBM activos, y de que usted tiene autorización para enviar problemas a IBM. Para obtener más información sobre los tipos de asistencia disponibles, consulte el tema [Menú de tareas de asistencia](http://www14.software.ibm.com/webapp/set2/sas/f/handbook/offerings.html) en el *Manual de soporte de software*.

### **Procedimiento**

Complete los pasos siguientes para ponerse en contacto con el servicio de asistencia técnica de IBM con un problema:

- 1. Defina el problema, reúna información de referencia y determine la gravedad del problema. Para obtener más ayuda, consulte el tem[aObtener ayuda de IBM](http://www14.software.ibm.com/webapp/set2/sas/f/handbook/getsupport.html)® del *Manual de soporte de software*.
- 2. Recopile información de diagnóstico.
- 3. Envíe el problema al servicio de asistencia técnica de IBM de una de las maneras siguientes:
	- v Utilizando IBM Support Assistant (ISA): Utilice esta característica para abrir, actualizar y visualizar una petición de servicio electrónica a IBM. Todos los datos que se hayan recopilado pueden adjuntarse a la solicitud de servicio. Esto agiliza el análisis y reduce el tiempo de la resolución.
	- v En línea, a través del [Portal del servicio de asistencia técnica de IBM:](http://www.ibm.com/software/support/) Puede abrir, actualizar y ver todas sus peticiones de servicio desde el portlet de peticiones de servicio de la página Peticiones de servicio.
	- v Por teléfono: Para saber el número de teléfono al que llamar en su zona, consulte la página web [Directory of worldwide contacts.](http://www.ibm.com/planetwide/)

### **Resultados de**

Si el problema que envía es sobre un defecto de software o por documentación incompleta o inexacta, El Servicio de asistencia técnica de IBM crea un informe autorizado de análisis de programa o APAR (Authorized Program Analysis Report). El APAR describe el problema detalladamente. Siempre que sea posible, el servicio de asistencia técnica de IBM le proporcionará un método alternativo que podrá implementar hasta que el APAR se resuelva y se entregue un arreglo. IBM publica los APAR resueltos en el sitio web de IBM Support, de forma que otros usuarios que tengan el mismo problema puedan tener la misma solución.

Esté preparado para trabajar con el representante del servicio de asistencia técnica de IBM utilizando IBM Assist On-site, que es un plugin de asistencia remota que puede descargarse en su sistema. El

<span id="page-8-0"></span>representante del servicio de asistencia técnica de IBM puede utilizar IBM Assist On-Site para ver su escritorio y compartir el control del ratón y el teclado. Esta herramienta puede reducir el tiempo necesario para identificar el problema, recopilar los datos necesarios y resolverlo. Para obtener más información, consulte [IBM Assist On-site.](http://www.ibm.com/support/assistonsite/)

## **Intercambio de información con IBM**

Para diagnosticar o identificar un problema, puede que tenga que indicar al servicio de asistencia técnica de IBM datos e información de su sistema. En otros casos, es posible que el servicio de asistencia técnica de IBM de proporcione herramientas o programas de utilidad que podrá utilizar para la determinación de problemas.

## **Enviar información al Servicio de asistencia técnica de IBM**

Para reducir el tiempo necesario para resolver el problema, puede enviar información de rastreo y diagnósticos a IBM Support.

#### **Procedimiento**

Para enviar información de diagnóstico a IBM Support:

- 1. Abra un registro de gestión de problemas (PMR). Puede utilizar IBM® [Support Assistant](http://www.ibm.com/software/support/isa/) o la [Herramienta de petición de servicio.](http://www.ibm.com/support/servicerequest)
- 2. Recopile los datos de diagnóstico que necesite. Los datos de diagnóstico ayudan a reducir el tiempo necesario para resolver su PMR. Puede recopilar los datos de diagnóstico manual o automáticamente:
	- Recopile los datos manualmente.
	- v Recopilar los datos automáticamente. Utilice [IBM Support Assistant \(ISA\) Lite](http://www.ibm.com/software/support/isa/download.html) para recopilar los datos que necesite.
- 3. Comprima los archivos utilizando el formato .zip o .tar.
- 4. Transfiera los archivos a IBM. Puede utilizar uno de los métodos siguientes:
	- [IBM Support Assistant](http://www.ibm.com/software/support/isa/)
	- v [La herramienta de petición de servicio](http://www.ibm.com/support/servicerequest)
	- v Métodos estándares de carga de datos: FTP, HTTP
	- v Métodos seguros de carga de datos: FTPS, SFTP, HTTPS
	- v Correo electrónico

Todos estos métodos de intercambio de datos se explican en el [sitio web de IBM Support.](http://www-01.ibm.com/software/support/exchangeinfo.html)

## **Recibir información de IBM Support**

Ocasionalmente un representante del servicio de asistencia técnica de IBM le puede pedir que descargue herramientas de diagnóstico u otros archivos. Puede utilizar el FTP para descargar estos archivos.

#### **Antes de empezar**

Asegúrese de que su representante del servicio de asistencia técnica de IBM le ha indicado el servidor preferido para descargar los archivos y los nombres exactos del directorio y archivos a los que debe acceder.

### **Procedimiento**

Para descargar archivos de IBM Support:

1. Utilice FTP para conectarse al sitio que su representante del servicio de asistencia técnica de IBM le haya indicado e inicie sesión como **anónimo**. Utilice la dirección de correo electrónico como contraseña.

- <span id="page-9-0"></span>2. Vaya al directorio apropiado:
	- a. Cambie al directorio /fromibm. cd fromibm
	- b. Vaya al directorio que el representante del servicio de asistencia técnica de IBM le haya indicado. cd nameofdirectory
- 3. Habilite la modalidad binaria para la sesión. binary
- 4. Utilice el comando get para descargar el archivo que le haya especificado el representante del servicio de asistencia técnica de IBM.

get filename.extension

5. Finalice su sesión de FTP. salir

## **Suscripción a las actualizaciones de soporte**

Para mantenerse informado sobre información importante relacionada con los productos de IBM, puede suscribirse a las actualizaciones.

### **Acerca de esta tarea**

Suscribiéndose para recibir actualizaciones, recibirá información técnica importante y actualizaciones para herramientas y recursos específicos del servicio de asistencia técnica de IBM. Puede suscribirse a actualizaciones de dos formas:

v Suscripciones a fuentes RSS y medios de comunicación social

Las siguientes suscripciones a entradas RSS y a redes sociales están disponibles para IBM SPSS Collaboration and Deployment Services:

– Information Center de IBM SPSS Collaboration and Deployment Services, que tiene una fuente RSS que puede utilizar para estar informado sobre las actualizaciones regulares de la información.

Para obtener información general sobre RSS, incluyendo los pasos para empezar y una lista de páginas web de IBM con RSS habilitado, vaya al sitio [www.ibm.com/software/support/rss/.](http://www.ibm.com/software/support/rss/)

• Mis notificaciones

Con Mis notificaciones, puede suscribirse a recibir actualizaciones de soporte de cualquier producto de IBM. (Mis notificaciones sustituye a Mi asistencia técnica, que es una herramienta similar que quizás haya utilizado en el pasado). Con My Notifications puede especificar que desea recibir diariamente o semanalmente anuncios por correo electrónico. Puede especificar qué tipo de información desea recibir, como publicaciones, consejos y sugerencias, noticias breves sobre productos (también conocidas como alertas), descargas y controladores. Mis notificaciones le permite personalizar y categorizar los productos sobre los que desea ser informado y los métodos de entrega que mejor se adaptan a sus necesidades.

### **Procedimiento**

Para suscribirse a las actualizaciones de soporte:

- 1. Suscríbase a la fuente RSS del Information Center de IBM SPSS Collaboration and Deployment Services, que le permitirá estar informado de las actualizaciones regulares de la información. Para configurar la fuente RSS, vaya a la página de configuración de fuentes RSS del Information Center.
- 2. Suscríbase a la fuente RSS de IBM SPSS Collaboration and Deployment Services, que le permitirá estar al día de los contenidos del Soporte de software de IBM más recientes para el producto. Para suscribirse, vaya a la [página de fuentes RSS](http://www-947.ibm.com/systems/support/myfeed/xmlfeeder.wss?feeder.requid=feeder.create_public_feed&feeder.feedtype=RSS&feeder.maxfeed=25&OC=SS69YH&feeder.subdefkey=swgimgmt&feeder.channel.title=SPSS%20Collaboration%20and%20Deployment%20Services&feeder.channel.descr=The%20latest%20updates%20about%20SPSS%20Collaboration%20and%20Deployment%20Services) de IBM SPSS Collaboration and Deployment Services.
- 3. Para suscribirse a Mis notificaciones, vaya al [Portal del servicio de asistencia técnica de IBM](http://www.ibm.com/software/support/) y pulse **Gestionar todas mis subscripciones** en el portlet de notificaciones.
- 4. Inicie sesión utilizando su ID y contraseña de IBM y pulse **Enviar**.
- 5. Identifique las actualizaciones que desea recibir y cómo desea recibirlas.
	- a. Pulse el separador **Suscribir**.
	- b. Pulse **Information Management** u otra marca de software o tipo de hardware.
	- c. Pulse **SPSS Collaboration and Deployment Services** y seleccionelos nombres de los productos adicionales que utilice. Pulse en **Continue** (Continuar).
	- d. Seleccione sus preferencias acerca de cómo recibir actualizaciones, ya sea por correo electrónico, en línea en una carpeta designada o por medio de un canal de información RSS o Atom.
	- e. Seleccione los tipos de actualizaciones de documentación que desea recibir; por ejemplo, información nueva acerca de descargas de productos y los comentarios de los grupos de discusión.
	- f. Pulse en **Enviar**.

#### **Resultados**

Recibirá las notificaciones de actualizaciones que ha solicitado hasta que modifique sus fuentes RSS y sus preferencias en Mis notificaciones. Puede modificar sus preferencias cuando sea necesario (por ejemplo, si deja de utilizar un producto y empieza a utilizar otro).

#### **Información relacionada**

[Fuentes de RSS de soporte de software de IBM](http://www.ibm.com/software/support/rss/)

[Suscripción a actualizaciones de contenidos de soporte de Mis notificaciones](http://www.ibm.com/software/support/einfo.html)

[página de inicio de sesión de Mis notificaciones de asistencia técnica de IBM](http://www.ibm.com/support/mynotifications)

[visita guiada en Mis notificaciones de asistencia técnica de IBM](http://www.ibm.com/software/support/viewlet/my_notifications_viewlet_swf.html)

## <span id="page-12-0"></span>**Capítulo 2. IBM SPSS Collaboration and Deployment Services Repositorysolución de problemas**

Los temas en esta sección proporcionan información red para la resolución de problemas relacionada con problemas de IBM SPSS Collaboration and Deployment Services Repository.

## **Obtención de registros**

Ciertos síntomas y mensajes de error son comunes al instalar y trabajar con IBM SPSS Collaboration and Deployment Services Repository Siempre es aconsejable consultar los archivos de registro del repositorio para determinar la causa del problema.

#### **Registros de instalación del repositorio**

Si se producen problemas durante la instalación inicial, puede resolver los problemas utilizando los registros de IBM Installation Manager. Se puede acceder a los archivos de registro desde el menú principal de IBM Installation Manager.

Si se producen problemas durante la configuración del repositorio, examine los archivos de registro en el *<directorio de instalación de IBM SPSS Collaboration and Deployment Services Repository >/log*:

- v *engine.log*
- engine\_ant.log
- v *enginOutErr.log*

### **IBM SPSS Collaboration and Deployment Services Package Managerregistros**

Los registros de IBM SPSS Collaboration and Deployment Services Package Manager se pueden encontrar en el *<directorio de instalación del repositorio>/log*:

- v *packageManagerTool.log*
- v *packageManager\_ant.log*

#### **Registros de tiempo de ejecución**

De forma predeterminada, se generan los siguientes registros de tiempo de ejecución con marca de tiempo:

- v Registro principal (*cds.log*)
- v Registro de transacciones de exportación-importación (*cds\_transfer.log*)

La ubicación predeterminada de los archivos de registro varía en función del servidor de aplicaciones de host:

- v **WebSphere:** *<directorio de perfiles de WebSphere>/logs/*
- v **JBoss:** *<directorio de servidor de JBoss>/log/*

Si no se generan los archivos de registro al iniciar el servidor, verifique que la propiedad log4j.configuration está haciendo referencia correctamente a la ubicación del archivo log4j.properties. Por ejemplo, para WebSphere, este valor está disponible en la consola de administración en **Servidores de aplicaciones** > *nombre-servidor* > **Definición de proceso** > **Java Virtual Machine** > **Propiedades personalizadas**, donde *nombre-servidor* corresponde al servidor en cuestión.

El formato de la propiedad de sistema log4j.configuration para rutas sin letra de unidad es el siguiente:

<span id="page-13-0"></span>file://*<ruta>*/log4j.properties

El formato de la propiedad de sistema log4j.configuration para rutas en plataformas Windows con letra de unidad es el siguiente:

file:///*<ruta>*/log4j.properties

Si la propiedad log4j.configuration no coincide con el archivo log4j.properties, otro productos o aplicaciones pueden estar cargando una configuración alternativa de log4j. Habilite el registro de depuración para enviar la ubicación que se carga la configuración de log4j a la salida del sistema. Para habilitar la modalidad de depuración de log4j, añada la siguiente propiedad del sistema a los valores de tiempo de ejecución de Java:

log4j.debug=true

Tenga en cuenta que la salida del registro se puede personalizar modificando el archivo de configuración log4j en el servidor de aplicaciones de host. Para obtener más información, consulte la sección correspondiente de la *Guía de instalación y configuración del IBM SPSS Collaboration and Deployment Services Repository*.

### **Verificación de las versiones de los componentes**

La utilidad de herramienta de versiones devuelve las versiones de los productos de servidor, los adaptadores y los componentes de IBM SPSS Collaboration and Deployment Services instalados con el fin de verificar que los archivos que utiliza el sistema de archivos, el servidor de aplicaciones y la base de datos coincidan entre sí.

Cuando se instala o actualiza el servidor de IBM SPSS Collaboration and Deployment Services, o cuando se instala o actualiza un adaptador de servidor, se instalan archivos nuevos en el sistema de archivos. Esos archivos se despliegan en el servidor de aplicaciones de IBM SPSS Collaboration and Deployment Services y la base de datos de IBM SPSS Collaboration and Deployment Services Repository se actualiza. Si el proceso de instalación o actualización no se lleva a cabo correctamente, los archivos del sistema de archivos, el servidor de aplicaciones y la base de datos pueden diferir entre sí. Cuando las versiones de los archivos de estas ubicaciones no coinciden, se puede producir un comportamiento impredecible.

Para revisar la información de versión, utilice la utilidad de herramienta de versiones. Esta utilidad está disponible en el directorio bin de la instalación del servidor de IBM SPSS Collaboration and Deployment Services.

- Windows: <instalación servidor>\bin\cliVersionTool.bat
- v UNIX: *<instalación\_servidor>*/bin/cliVersionTool.sh

Para ejecutar la utilidad:

- 1. Acceda desde la línea de comandos al directorio bin.
- 2. Introduzca el nombre de la utilidad seguido por los parámetros adicionales que desee.

Están disponibles los parámetros de línea de mandatos siguientes:

#### **-c,-compare**

Para cada producto, limita la salida a la información de versión que no coincide entre el sistema de archivos, la base de datos y el servidor de aplicaciones. Si la información de versión es idéntica en todas las ubicaciones, se omite de la salida.

#### **-f,-file** *<ruta\_archivo>*

Escribe la salida de la herramienta en el archivo especificado.

#### **-h,-help**

Muestra la ayuda de la herramienta.

#### **-p,-product** *<identificador>*

Limita la salida a la información de un solo producto. Defina el producto especificando uno de los valores de identificador válidos siguientes:

- **adm** para IBM Analytical Decision Management
- v **cds** para el servidor de IBM SPSS Collaboration and Deployment Services
- **dc** para Data Collection
- v **modeler** para IBM SPSS Collaboration and Deployment Services Scoring Adapter for IBM SPSS Modeler
- v **pmml** para IBM SPSS Collaboration and Deployment Services Scoring Adapter for PMML
- v **stats** para el adaptador de IBM SPSS Statistics

#### **-v,-verbose**

Incluye la información de versión de todos los componentes que conforman los productos.

La salida omite una ubicación si no hay manera de obtener su información de versión. Por ejemplo, si IBM SPSS Collaboration and Deployment Services no se ha configurado o no se puede encontrar el archivo engineConfig.properties, solo se incluye la información del sistema de archivos en la salida de la utilidad. Como alternativa, si el archivo engineConfig.properties indica que la configuración era un despliegue manual, la información del servidor de aplicaciones no está visible.

Si la utilidad no puede comunicarse con una ubicación, la información de versión de esa ubicación no está disponible. Por ejemplo, si IBM SPSS Collaboration and Deployment Services está configurado pero las credenciales de base de datos son incorrectas o la base de datos no está en ejecución, la información de versión de la base de datos que se devuelve es No disponible. De manera similar, si IBM SPSS Collaboration and Deployment Services se ha configurado pero el valor del prefijo de URL es incorrecto o el servidor de aplicaciones no está en ejecución, la información de la versión del servidor de aplicaciones que se devuelve es No disponible.

Los mensajes que genera la utilidad se escriben principalmente en el archivo versionTool.log del directorio log. De todos modos, se pueden escribir algunos mensajes en el archivo engine.log.

El texto de ejemplo siguiente muestra la salida predeterminada de un servidor de IBM SPSS Collaboration and Deployment Services.

**Nota:** La versión y los valores internos de versión de la instalación pueden diferir de los del texto de ejemplo que se muestran aquí.

\* IBM SPSS COLLABORATION AND DEPLOYMENT SERVICES \*\*\*\*\*\*\*\*\*\*\*\*\*\*\*\*\*\*\*\*\*\*\*\*\*\*\*\*\*\*\*\*\*\*\*\*\*\*\*\*\*\*\*\*\*\*\*\* INFORMACIÓN DEL SISTEMA DE ARCHIVOS ----------------------- Versión 6.0.1.0 Versión interna 6.0.1.0.129 INFORMACIÓN DE BASE DE DATOS -------------------- Versión 6.0.1.0 Versión interna 6.0.1.0.129 INFORMACIÓN DEL SERVIDOR DE APLICACIONES ------------------------------ Versión 6.0.1.0 Versión interna 6.0.1.0.129

\*\*\*\*\*\*\*\*\*\*\*\*\*\*\*\*\*\*\*\*\*\*\*\*\*\*\*\*\*\*\*\*\*\*\*\*\*\*\*\*\*\*\*\*\*\*\*\*

En este caso, el sistema de archivos, la base de datos y el servidor de aplicaciones emiten una información de versión idéntica.

<span id="page-15-0"></span>Para ver la información de versión de los componentes, incluya la opción -v. El mandato siguiente muestra la información de versión de todos los componentes del producto IBM Analytical Decision Management:

cliVersionTool.bat -p adm -v

La salida de este comando incluye el texto siguiente:

```
************************************
* IBM ANALYTICAL DECISION MANAGEMENT
************************************
INFORMACIÓN DEL SISTEMA DE ARCHIVOS
-----------------------
Versión 8.0.1.0
Versión interna 8.0.1.0.77
Componente 8.0.1.0.77 87d879c0-d896-11e0-9572-0800200c9a66 Decision Management (CampaignOptimization)
Componente           8.0.1.0.77   914990c0-333e-11de-b418-0800200c9a66   Decision Management (ClaimsManagement)<br>Componente           8.0.1.0.77   7e4e4060-333e-11de-b418-0800200c9a66   Decision Management (CustomerInteract
Componente           8.0.1.0.77   5b2b4a1e-b3fa-476d-9ca7-3b43496c4e8e   Decision Management (DecisionManagement)<br>Componente            8.0.1.0.77   2e7a4220-6984-11e2-bcfd-0800200c9a66   Decision Management (InventoryOpti
Componente           8.0.1.0.77   6c822130-333e-11de-b418-0800200c9a66   Decision Management (ModelerAdvantage)<br>Componente           8.0.1.0.77   3da99ff0-ab7b-11e2-9e96-0800200c9a66   Decision Management (PredictiveMainte
Componente 8.0.1.0.77 753a5260-34f2-11de-b418-0800200c9a66 Decision Management (RulesManagement)
INFORMACIÓN DE BASE DE DATOS
----------------<br>Versión
                     8.0.1.0Versión interna 8.0.1.0.77<br>Componente 8.0.1.0.77
Componente             8.0.1.0.77    87d879c0-d896-11e0-9572-0800200c9a66   Decision Management (CampaignOptimization)<br>Componente             8.0.1.0.77    914990c0-333e-11de-b418-0800200c9a66   Decision Management (Claims
Componente 8.0.1.0.77 7e4e4060-333e-11de-b418-0800200c9a66 Decision Management (CustomerInteractionManagement)
Componente           8.0.1.0.77   5b2b4a1e-b3fa-476d-9ca7-3b43496c4e8e   Decision Management (DecisionManagement)<br>Componente           8.0.1.0.77   2e7a4220-6984-11e2-bcfd-0800200c9a66   Decision Management (InventoryOptim
Componente 8.0.1.0.77 3da99ff0-ab7b-11e2-9e96-0800200c9a66 Decision Management (PredictiveMaintenance)
Componente 8.0.1.0.77 753a5260-34f2-11de-b418-0800200c9a66
INFORMACIÓN DEL SERVIDOR DE APLICACIONES
------------------------------
Versión 8.0.1.0
Versión interna 8.0.1.0.77<br>Componente 8.0.1.0.77
Componente 8.0.1.0.77 87d879c0-d896-11e0-9572-0800200c9a66 Decision Management (CampaignOptimization)
Componente 8.0.1.0.77 914990c0-333e-11de-b418-0800200c9a66 Decision Management (ClaimsManagement)
Componente           8.0.1.0.77   7e4e4060-333e-11de-b418-0800200c9a66   Decision Management (CustomerInteractionManagement)<br>Componente            8.0.1.0.77   5b2b4a1e-b3fa-476d-9ca7-3b43496c4e8e   Decision Management (De
Componente 8.0.1.0.77 2e7a4220-6984-11e2-bcfd-0800200c9a66 Decision Management (InventoryOptimization)
Componente 8.0.1.0.77 6c822130-333e-11de-b418-0800200c9a66 Decision Management (ModelerAdvantage)
Componente 8.0.1.0.77 3da99ff0-ab7b-11e2-9e96-0800200c9a66 Decision Management (PredictiveMaintenance)
Componente 8.0.1.0.77 753a5260-34f2-11de-b418-0800200c9a66 Decision Management (RulesManagement)
```
### **Temas generales**

#### **La utilidad de configuración falla al validar los destinos de despliegue**

Cuando se utiliza la utilidad de configuración para llevar a cabo la instalación de IBM SPSS Collaboration and Deployment Services Repository, la utilidad falla e inicia un volcado del núcleo Java mientras valida los destinos de despliegue. El problema implica al JDK que se utilice para la validación.

La utilidad de configuración se inicia con el JRE que proporciona IBM Installation Manager, y cambia a la JVM configurada para el servidor de aplicaciones después de identificar dicha JVM. Si va a utilizar una versión de IBM Installation Manager que usa un JRE anterior, puede que surjan incompatibilidades que impidan que la utilidad de configuración localice la JVM del servidor de aplicaciones durante la fase de validación.

Para resolver este problema, asuma uno de los enfoques siguientes:

- Actualizar IBM Installation Manager a una versión más reciente
- Actualizar el archivo setJavaHome.sh de IBM SPSS Collaboration and Deployment Services Repository para especificar la JVM del servidor de aplicaciones en ejecución.

#### **¿Cómo puedo evitar cuellos de botella de rendimiento y problemas de uso de la CPU al iniciar y desplegar el repositorio?**

En función de la configuración específica del sistema, es posible configurar software antivirus o spyware previamente instalados para realizar una "exploración profunda" de los componentes de aplicaciones. Estas aplicaciones de terceros pueden configurarse para que exploren en ciertos momentos, o bien desactivarlas durante la instalación y reiniciarlas de forma manual.

Además, es posible que algunos de los valores de cortafuegos más estrictos del servidor afecten negativamente al rendimiento de inicio y no permitan el acceso.

Si experimenta una degradación considerable del sistema al iniciar el servicio, desactive los procesos no esenciales y reinicie el repositorio.

#### **¿Cómo puedo determinar a qué base de datos estoy accediendo?**

Se puede descargar información detallada de la conexión de base de datos y otros detalles del sistema y la versión desde la interfaz de IBM SPSS Deployment Manager basada en navegador.

- 1. Tras iniciar la sesión, pulse **Acerca de** en las opciones de la lista de desplazamiento.
- 2. Pulse en **Mostrar detalles** y luego pulse en el enlace **Descargar detalles de versión y sistema** al final de la lista. Cuando se le solicite, guarde el archivo.
- 3. Abra el archivo en un editor de texto y busque Detalles de base de datos. Esta sección contiene información detallada sobre la base de datos que se está utilizando, incluidos nombre, versión y listado de tablas.

#### **La aplicación lanza la excepción java.lang.OutOfMemoryError: PermGen space**

Este error se produce cuando JVM se queda sin espacio en la pila permanente de generación, debido al elevado número de clases utilizadas. El error se puede producir al ejecutar aplicaciones de IBM SPSS Collaboration and Deployment Services, incluidas aplicaciones de utilidad como la utilidad de configuración o el gestor de paquetes, o al aplicar fixpacks. En función de la configuración de memoria del sistema, la solución puede ser aumentar o reducir el valor especificado con el parámetro PermSize de JVM en scripts del servidor de aplicaciones y aplicaciones de programa de utilidad. Si el total de consumo de memoria del servidor de aplicaciones y los programas de utilidad es mucho menor que la memoria libre del sistema y aun aparece la excepción de falta de memoria, debe aumentar el valor. Si el consumo total de memoria de los programas de utilidad y del servidor de aplicaciones es superior a la memoria libre del sistema, intente disminuir el tamaño de la pila de generación permanente. Consulte la documentación del proveedor y las notas de soporte del servidor de aplicaciones para obtener más información acerca del valor del límite de tamaño perm máximo de JVM.

Por ejemplo, para instalaciones de WebSphere en Windows, el tamaño de pila de generación permanente disponible para el servicio del derivador se puede cambiar en *<directorio de WebSphere>/bin/wsadmin.bat*: set PERFJAVAOPTION=-Xms256m -Xmx256m -Xj9 -Xquickstart

Para obtener información sobre el incremento del tamaño de la pila permanente de generación para otros servidores de aplicaciones, consulte la documentación del proveedor del servidor de aplicaciones.

Si se producen errores al ejecutar IBM SPSS Collaboration and Deployment Services Package Manager, puede habilitar opciones de JVM adicionales para la asignación de memoria y recogida de basura eliminando comentarios de las líneas correspondientes de los scripts de inicio para el programa de utilidad. Por ejemplo, en cliPackageManager.bat se debe eliminar el comentario de la siguiente línea:

REM SET MEM SETTINGS=%MEM SETTINGS% -XX:+CMSPermGenSweepingEnabled

<sup>-</sup>XX:+CMSClassUnloadingEnabled

También puede reducir el valor de los parámetros del tamaño de pila máximo y del espacio de generación permanente. Por ejemplo: -Xmx1024m -XX:PermSize=512m

se puede cambiar a: -Xmx512m

-XX:PermSize=256m

#### **Un fixpack no se puede aplicar si se produce un error durante un intento anterior de aplicar el fixpack**

Si se produce un error al aplicar un fixpack, es posible que tenga que ejecutar manualmente la utilidad **patch** después de corregir el problema. No obstante, al volver a ejecutar la utilidad **patch** es posible que se genere un mensaje que indica que no se puede encontrar ningún parche.

Para forzar que se vuelva a aplicar un parche, incluya la opción apply cuando ejecute la utilidad de parche. El argumento para esta opción especifica el nombre de carpeta de parches que se debe aplicar. Por ejemplo, el comando siguiente aplica el parche 7.0.0.1.

patch -apply 7.0.0.1

#### **Un trabajo de sintaxis de SAS falla en un sistema UNIX con un error de conexión de base de datos**

Si un trabajo de SAS procesado por IBM SPSS Collaboration and Deployment Services que se ejecuta en un sistema UNIX falla con un error de conexión de base de datos debido a un nombre de biblioteca no válido (error en la sentencia LIBNAME), verifique que la variable de entorno de ruta de las bibliotecas compartidas se haya establecido en un valor adecuado.

#### **¿Cómo puedo restaurar el repositorio si he perdido el archivo del almacén de claves?**

El archivo del almacén de claves contiene las claves empleadas para cifrar contraseñas utilizadas por el repositorio, como la contraseña maestra para acceder a la base de datos. Si pierde el archivo del almacén de claves, el sistema quedará inservible. Si tiene una copia de seguridad del almacén de claves, puede restaurarla a su ubicación original. Si no sabe con seguridad cuál era la ruta original del almacén de claves, puede consultar la propiedad *keystorePath* del elemento *keystoreSecurity* en <directorio de instalación del repositorio>/platform/engineConfig.properties.

Si pierde el archivo del almacén de claves y no tiene una copia de seguridad, deberá volver a instalar el sistema y a ejecutar la utilidad de configuración en < directorio de instalación>/bin, apuntando a la base de datos existente del repositorio. Todas las contraseñas existentes en el sistema, como las de servicios de directorio externos, credenciales definidas, etc., deberán volver a introducirse manualmente.

### **¿Qué hacer en caso de fallo de la base de datos del repositorio?**

- v Si el error de base de datos se produce al iniciar el repositorio, corrija el problema de la base de datos y vuelva a iniciar el repositorio.
- v Si la base de datos queda inactiva cuando se ejecuta el repositorio, corrija el problema de la base de datos. Si la base de datos está inactiva durante un tiempo prolongado, se recomienda detener el repositorio para que los usuarios de dicho repositorio no se encuentren con errores inesperados. Si los errores continúan después de reiniciar la base de datos, también se debe reiniciar el repositorio.

### <span id="page-18-0"></span>**Linux**

### **Error Demasiados archivos abiertos mientras se instala o ejecuta el repositorio en Linux.**

Este error se genera cuando el límite de archivos abiertos para un usuario supera el ajuste predeterminado. Puede comprobar el límite de archivos abiertos del usuario con el siguiente comando: ulimit -n

El valor predeterminado es 1024. El límite de archivos abiertos del usuario puede aumentarse ejecutando el mandato siguiente:

ulimit -n value

Debido a que ciertos tipos de procesamiento, por ejemplo, trabajos de IBM SPSS Modeler, pueden involucrar una gran cantidad de archivos, se recomienda establecer un valor lo más alto posible. Para que el nuevo límite sea efectivo es necesario reiniciar el sistema.

### **Windows**

#### **Se visualiza una advertencia que indica que falta un paquete de Microsoft Visual C++ Redistributable después de ejecutar la utilidad de configuración del repositorio**

Después de completar la configuración de IBM SPSS Collaboration and Deployment Services Repository en Windows, es posible que se visualice una advertencia que indica que falta un paquete de Microsoft Visual C++ Redistributable.

Si se visualiza la advertencia, descargue e instale el paquete de Microsoft Visual C++ Redistributable para su versión de Windows antes de iniciar el repositorio.

## **Db2**

#### **Errores de SQL al ejecutar el programa de utilidad de configuración del repositorio**

Cuando se ejecuta el programa de utilidad de configuración del repositorio con una base de datos Db2, es posible que se produzca el error siguiente:

ERROR: Rethrowing SQL Exception as MetaException: java.sql.SQLException: [SPSSOEM][DB2 JDBC Driver]Invalid operation for the current cursor position...

El error se debe a que los parámetros de configuración Db2 son incorrectos. Para establecer los parámetros correctamente, se recomienda crear la base de datos del repositorio utilizando el script que se incluye en la distribución de IBM SPSS Collaboration and Deployment Services. Para obtener más información acerca del script, consulte *IBM SPSS Collaboration and Deployment Services Repository 8.2.1 Manual de instalación y configuración*.

## **Microsoft SQL Server**

#### **La utilidad Configuración no se conecta con la base de datos cuando se utiliza SSL**

Si configura el JRE que usa la utilidad de configuración para utilizar SSL importando los archivos de certificado necesarios, es posible que la utilidad de configuración no pueda conectarse a la base de datos. El archivo engine.log contiene el error siguiente:

```
Unsecured database connection was unsuccessful, attempting with SSL.
INFO : Secured database connection failed
```
Puede resolver esta situación aplicando los parches más recientes a la base de datos.

### **Base de datos de Oracle**

#### **¿Cómo creo un usuario y un espacio de tabla?**

Para borrar y restablecer un usuario y un espacio de tabla para la conexión de base de datos del repositorio (por ejemplo, *cds\_user*), emita el siguiente conjunto de mandatos:

DROP USER CDS USER CASCADE; CREATE USER CDS USER IDENTIFIED BY CDS USERDEFAULT TABLESPACE CDS\_USER TEMPORARY TABLESPACE TEMPQUOTA UNLIMITED ON CDS\_USER;@\$ORACLE\_HOME/sqlplus/admin/ pupbld;GRANT CONNECT, RESOURCE, UNLIMITED TABLESPACE TO CDS\_USER;

#### **La evolución del esquema de Oracle ha fallado para el espacio de nombres durante la migración**

Al migrar con una copia de la base de datos de repositorio, puede encontrar el error siguiente en engine.log al ejecutar el programa de utilidad de configuración:

ERROR: registerOracleSchema schema evolve failed for namespace:http://xml.spss.com/dms/logging java.sql.SQLException: [SPSSOEM][Oracle JDBC Driver][Oracle]ORA-30944: Error during rollback for XML schema 'http://xml.spss.com/dms/logging' table "XXXX"."InfoXXX\_TAB" column ''' '' '' '' '' '' ORA-02304: invalid object identifier literal ORA-30942: XML Schema Evolution error for schema 'http://xml.spss.com/dms/logging' table <n/a> column ''

Para solucionar este problema, registre manualmente el esquema XML antes de migrar la base de datos:

- 1. Exporte datos desde la base de datos de repositorio de origen.
- 2. En la base de datos de repositorio de destino, cree un usuario nuevo con el mismo nombre y privilegios que el usuario de base de datos de origen.
- 3. Copie y registre los dos archivos de esquema siguientes en la base de datos de repositorio de destino:
	- scoring-logging.xsd desde el directorio <CDS\_INSTALL\_DIR>\staging\scoring.package\logging\ schemas\oracle
	- response-logging.xsd desde el directorio <CDS\_INSTALL\_DIR>\staging\ DecisionManagement.package\logging\schemas\oracle

A continuación se muestra un SQL de ejemplo para registrar el esquema:

```
CREATE DIRECTORY CADS_DIR_MIGR AS '<XSD_HOME>';
alter session set current schema=<DB SCHEMA>;
begin
   dbms_xmlschema.registerschema(
   schemaurl => 'http://xml.spss.com/scoring/logging',
   schemadoc => bfilename('CADS_DIR_MIGR','scoring-logging.xsd')
   );
   end;
    /
   alter session set current schema=<DB SCHEMA>;
   begin
   dbms_xmlschema.registerschema(
   schemaurl => 'http://xml.spss.com/dms/logging',
   schemadoc => bfilename('CADS_DIR_MIGR','response-logging.xsd')
   );
   end;
    /
```
<span id="page-20-0"></span>Donde <XSD HOME> es el directorio donde están ubicados scoring-logging.xsd y responselogging.xsd. <DB SCHEMA> es el esquema de la base de datos de destino.

- 4. Importe los datos a la base de datos de destino.
- 5. Instale IBM SPSS Collaboration and Deployment Services y ejecute el programa de utilidad de configuración. Correlacione la base de datos con el destino.

### **WebSphere**

#### **Seguridad administrativa del servidor de aplicaciones de WebSphere habilitada después de la instalación de IBM SPSS Collaboration and Deployment Services Repository**

Si habilita la eguridad administrativa de WebSphere o cambia las credenciales del administrador después de instalar y configurar IBM SPSS Collaboration and Deployment Services Repository, actualice el archivo del <directorio de instalación del servidor de repositorio>/platform/engineConfig.properties con las nuevas credenciales.

Las credenciales se especifican como las propiedades siguientes:

- appserver\_admin\_user=<user name>
- appserver\_admin\_password=<password>

Para cifrar el valor de appserver admin password en lugar de almacenarlo como texto simple, ejecute la utilidad del <directorio de instalación del servidor de repositorio>/bin/cliEncrypt con la opción -portable para cifrar la contraseña.

<repository server installation directory>/bin/cliEncrypt <password> -portable

Copie la salida resultante (por ejemplo, [{AES}KrY+KLlOYo4O6545tgGsYQ==]) y péguela en el <directorio de instalación del servidor de repositorio>/platform/engineConfig.properties.

#### **El servidor de IBM SPSS Collaboration and Deployment Services Repository no reconoce un JDK de WebSphere actualizado**

Puede cambiar el JDK que utiliza un perfil de WebSphere utilizando el comando **managesdk**. No obstante, si utiliza este comando después de instalar y configurar el servidor de IBM SPSS Collaboration and Deployment Services Repository, el servidor del repositorio no reconocerá el cambio.

Para que el servidor del repositorio utilice el JDK especificado por el comando **managesdk**, edite manualmente el archivo *<directorio instalación servidor repositorio>*/bin/setJavaHome.bat para que haga referencia al JDK correcto.

#### **Se producen diversos errores durante la instalación de paquetes (con Administrador de paquetes) en el repositorio utilizando un servidor de aplicaciones WebSphere**

Asegúrese de que se hayan aplicado al servidor de aplicaciones los parches más recientes del proveedor.

#### **El registro del servidor informa de errores de cifrado, como exception com.ibm.crypto.provider.AESCipher.engineGetKeySize(Unknown Source)**

El error es generado por el valor de contraseña incorrecto. Para corregir el error, copie el valor desde cds keystore password

<directorio de instalación del repositorio>/platform/engineConfig.properties

a platform.keystore.password en

<WebSphere home>/profiles/<profile name>/config/cells/<cell name>/nodes/<node name>/servers/<server name>/server.xml

#### **El ID exclusivo del motor de mensajería no coincide con el encontrado en el almacén de datos (error CWSIS1535E)**

El error puede corregirse deteniendo el repositorio y eliminando las tablas de bases de datos de repositorio con nombres que comiencen por el prefijo *SIB*. Las tablas se volverán a crear cuando se reincie el repositorio. Tenga en cuenta que esta solución sólo se aplica si no tiene que mantener ninguno de los mensajes persistentes almacenados actualmente. Para obtener más información acerca de la solución de problemas de WebSphere JMS, consulte .

#### **El servidor de WebSphere se bloquea durante la ejecución de trabajo con los errores J2CA0206W y J2CA0056I**

El servidor de WebSphere se bloquea durante la ejecución de trabajo; el registro indica los errores J2CA0206W y J2CA0056I, seguidos por errores de mensajería internos relacionado con las tablas de base de datos SIB. WebSphere Application Server utiliza tablas de base de datos para almacenar mensajes de Java Message Service (JMS). En cualquier momento que el motor de mensajería pierde la conexión con el almacén de datos, JVM se cierra de forma ordenada para evitar la pérdida de datos. Si el motor de mensajería continuara ejecutándose y aceptara el trabajo, los resultados podrían ser impredecibles y el motor de mensajería podría estar en un estado incoherente cuando se restaure la conexión del almacén de datos.

Para resolver el problema, corrija el problema de conexión de base de datos subyascente. Si el problema continúa, considere modificar el Intervalo de reintentos para las conexiones agrupadas existentes en su origen de datos. Este valor especifica la longitud de tiempo, en segundos, que el servidor de aplicaciones espera antes de reintentar establecer una conexión si el intento inicial falla. De forma predeterminada, este valor es 0. Si establece el valor en 3, la conexión se reintenta en lugar de esperar una conexión errónea. Para cambiar este valor, inicie sesión en WebSphere y vaya a las propiedades de origen de datos **Recursos > JDBC > Orígenes de datos > nombre\_origen\_datos > WebSphere Application Server**. Si desea obtener más información, consulte .

#### **Se produce un error de tiempo de espera excedido al desplegar IBM SPSS Collaboration and Deployment Services Repository o adaptadores**

v Aumente el valor del parámetro de tiempo de espera de solicitud SOAP en *<WebSphere profile>/properties/soap.client.props*, por ejemplo: com.ibm.SOAP.requestTimeout=600

#### **Error 404 al acceder a Portal de despliegue de IBM SPSS Collaboration and Deployment Services**

Si se produce el error 404 al acceder a Portal de despliegue de IBM SPSS Collaboration and Deployment Services a través de un servidor proxy de WebSphere configurado como un equilibrador de carga:

- v Inhabilite el almacenamiento en antememoria del servidor proxy de WebSphere.
- v Asegúrese de utilizar una URL válida para acceder a Portal de despliegue de IBM SPSS Collaboration and Deployment Services: http://<host>:<port>/peb/.

#### **Las operaciones de Servicio de puntuación RESTful no pueden referenciar una configuración de puntuación que tienen un signo más en el nombre**

Si los nombres de las configuraciones de puntuación contienen signos más, tiene que configurar WebSphere para descodificar el signo más con el fin de permitir que el Servicio de puntuación RESTful acceda a las configuraciones de puntuación.

<span id="page-22-0"></span>En la herramienta de configuración de WebSphere, vaya al panel siguiente:

#### **Servidores de aplicaciones** > *nombre servidor* > **Contenedor web** > **Propiedades personalizadas**

Cree una propiedad personalizada denominada **com.ibm.ws.webcontainer.decodeURLPlusSign**. Asigne un valor **false** a esta propiedad.

### **JBoss**

#### **¿Cómo se configura el valor de tiempo de espera de la sesión para ajustar el periodo de tiempo durante el cual puede permanecer inactivo un usuario?**

Una vez que un usuario inicia sesión en el repositorio, se permite un periodo de inactividad antes de interrumpir la sesión y el usuario debe volver a autenticar. Para aumentar o reducir dicho valor:

- 1. Desde el directorio de instalación, desplácese hasta *\JBoss\server\default\deploy\jbossweb-tomcat50.sar\*.
- 2. Abra *web.xml* en un editor de texto.
- 3. Busque la sección *Default Session Configuration* (configuración de la sesión predeterminada) y edite el valor de <session-timeout>.
- 4. Detenga la aplicación y reiníciela.

**Nota:** Este archivo se procesa cuando la aplicación se despliega; los cambios en la configuración no se hacen efectivos mientras no se reinicie el servidor.

#### **¿Cómo determino el puerto en el que se ejecuta mi versión de JBoss?**

El puerto HTTP del servidor de aplicaciones JBoss se define en el archivo:

<JBoss home>\server\default\deploy\jbossweb.sar\server.xml

con el atributo:

/Server/Service/Connector@port

#### **¿Qué otros valores se necesitan para que el repositorio se ajuste al estándar FIPS 140-2 en JBoss?**

Para que el repositorio funcione correctamente cuando se ejecute en JBoss en modo compatible con el estándar FIPS 140-2, debe especificarse el atributo {URIEncoding="UTF-8"} para el conector HTTPS.

También se puede utilizar el comando netstat desde la línea de comandos para ver las aplicaciones y los puertos que se están utilizando.

#### **He instalado el servidor de puntuación en una vía de acceso que contiene caracteres que no son ascii y ahora me estoy encontrando errores. ¿Cómo puedo solucionarlo?**

La instalación de IBM SPSS Collaboration and Deployment Services Scoring Server crea un script por lotes denominado startScoringServer.bat con una variable de entorno denominada SCORING\_HOME que está establecida en la vía de acceso donde se ha instalado el producto. Por ejemplo: if not defined SCORING HOME set SCORING HOME=C:/Program Files/X

Donde X es un carácter Unicode, por ejemplo, un carácter japonés.

La variable SCORING\_HOME se utiliza a continuación para establecer la variable de entorno PATH. Por ejemplo:

set PATH=%SCORING\_HOME%/components/smartscore/win64;%SCORING\_HOME%/toDeploy/current/JBoss/native;%PATH%

Es posible que el indicador de mandatos de Windows no interprete el carácter Unicode correctamente si la página de códigos actual del indicador de mandatos se establece en un valor que no maneja el carácter Unicode. Por ejemplo, en Windows 10, la página de códigos predeterminada para OEM US es 437 y no admite el carácter Unicode. Pero puede forzar al indicador de mandatos para que utilice la página de códigos UTF-8 (Unicode) del siguiente modo:

chcp 65001

Esto permitirá a Windows interpretar la variable PATH correctamente, lo que a su vez permite a IBM SPSS Collaboration and Deployment Services encontrar su código nativo.

Para obtener más información sobre el mandato chcp, consulte [https://technet.microsoft.com/en-us/](https://technet.microsoft.com/en-us/library/bb490874.aspx) [library/bb490874.aspx.](https://technet.microsoft.com/en-us/library/bb490874.aspx) Y para obtener una lista de páginas de códigos, consulte [https://](https://msdn.microsoft.com/en-us/library/windows/desktop/dd317756%28v=vs.85%29.aspx) [msdn.microsoft.com/en-us/library/windows/desktop/dd317756%28v=vs.85%29.aspx.](https://msdn.microsoft.com/en-us/library/windows/desktop/dd317756%28v=vs.85%29.aspx)

## <span id="page-24-0"></span>**Capítulo 3. IBM SPSS Deployment Managersolución de problemas**

Los temas en esta sección proporcionan información red para la resolución de problemas relacionada con IBM SPSS Deployment Manager.

## **Obtención de registros**

Ciertos síntomas y mensajes de error son comunes al instalar y trabajar con IBM SPSS Deployment Manager Siempre es aconsejable consultar los archivos de registro para determinar la causa del problema.

- v El archivo spssemgr.log contiene una salida log4j para IBM SPSS Deployment Manager. La salida en el archivo se genera exclusivamente mediante IBM SPSS Deployment Manager, y no Eclipse RCP. El archivo normalmente se guarda en una de las ubicaciones siguientes:
	- Windows XP: C:\Documents and Settings\*<UserName>*\Application Data\SPSSInc\Deployment Manager\
	- Windows 7: C:\Users\*<UserName>*\AppData\Roaming\SPSSInc\Deployment Manager\
- v El .log contiene el archivo de registro de Eclipse RCP de IBM SPSS Deployment Manager. Las entradas de registro que se graban en este archivo también se duplican en spssemgr.log. Se debe consultar este archivo si se produce un problema en las primeras fases del inicio de la aplicación o si la aplicación no se inicia. El archivo normalmente se guarda en una de las ubicaciones siguientes:
	- Windows XP: C:\Documents and Settings\*<UserName>*\Application Data\SPSSInc\Deployment Manager\workspace\.metadata\
	- Windows 7: C:\Users\*<UserName>*\AppData\Roaming\SPSSInc\Deployment Manager\workspace\ .metadata\

### **Errores de tiempo de espera**

Existen varias tareas de larga duración en IBM SPSS Deployment Manager que pueden agotar el tiempo de espera en determinadas situaciones. Por ejemplo, al copiar y pegar una secuencia compleja de IBM SPSS Modeler con un número muy grande de versiones se puede generar un tiempo de espera excedido.

Si se encuentra frecuentemente con errores de tiempo de espera excedido en IBM SPSS Deployment Manager, puede aumentar el tiempo de espera para la comunicación entre IBM SPSS Deployment Manager y el repositorio. Esto permite tener más tiempo para que se completen operaciones de larga duración. Las operaciones deben agotar el tiempo de espera después de los 180 segundos de forma predeterminada.

Para aumentar el tiempo de espera:

- 1. Inicie sesión en IBM SPSS Deployment Manager basado en navegador.
- 2. En la lista Configuración, en Paginador, pulse en Gestor de despliegue, pulse **Tiempo de espera de protocolo**. Aparecerá el valor actual.
- 3. En el cuadro de texto Tiempo de espera de protocolo, introduzca el número de segundos.
- 4. Pulse en **Establecer**.

### **Gráficos de ganancias incompletos**

Si utiliza JRockit JVM, es posible que vea una salida de Gráfico de ganancias incompleto (.jpg).

JRockit produce resultados numéricos incorrectos para las expresiones que incluyen NaN. Para solucionar estos problemas, especifique -XstrictFP como parámetro para JVM o conmute a un JVM diferente.

## <span id="page-25-0"></span>**Error de diálogo de configuración de puntuación**

Cuando se configura la puntuación en una instalación de repositorio que no es Windows, se visualiza un mensaje de error *Error al generar los detalles de configuración de nueva puntuación* cuando se abre el cuadro de diálogo de configuración de puntuación en IBM SPSS Deployment Manager.

Puede resolver el problema modificando los permisos en el archivo <directorio de instalación del repositorio>/components/modeler/modelerserver en el host de repositorio que se va a *ejecutar*. Por ejemplo:

cd /usr/CDS/components/modeler/modelerserver sudo chmod +x modelerserver

## **El proveedor de puntuaciones SmartScore muestra discrepancias entre las distintas versiones de IBM SPSS Collaboration and Deployment Services**

El actual proveedor de puntuaciones IBM SPSS Collaboration and Deployment Services (utilizado para procesar archivos PMML) ofrece distintos resultados de puntuación (cuando se compara con versiones anteriores) para las secuencias que contienen los modelos C&RT, CHAID y C5.0.

Las discrepancias de puntuación son el resultado de la actualización del proveedor de puntuación que utiliza la confianza o probabilidad PMML. Los valores de confianza o probabilidad PMML son correctos y se deben utilizar siempre (la versión de IBM SPSS Collaboration and Deployment Services anteriores no utiliza los valores).

## <span id="page-26-0"></span>**Capítulo 4. Portal de despliegue de IBM SPSS Collaboration and Deployment Servicessolución de problemas**

Como usuario de Portal de despliegue de IBM SPSS Collaboration and Deployment Services, puede estar visualizando archivos y ejecutar informes dinámicos mediante un navegador. Los problemas o errores asociados con estas tareas se pueden atribuir a problemas del sistema de Portal de despliegue de IBM SPSS Collaboration and Deployment Services o a problemas de configuración del PC.

Los problemas más comunes del sistema pueden deberse a que algún servidor que no se esté ejecutando, mientras que los problemas más comunes relacionados con el PC pueden deberse a la configuración de las conexiones como la nomenclatura de los servidores o de los orígenes de datos ODBC. Póngase en contacto con el administrador de su sitio.

### **Problemas comunes**

A continuación se incluyen algunas posibles explicaciones para problemas de ejecución de informes o de apertura de archivos.

**¿El servidor(s) está en ejecución?** Es posible que el servidor no esté en ejecución. Solicite al administrador que inicie el servidor.

**¿Tiene el nivel de autoridad adecuado?** Para ejecutar determinadas tareas como suscribirse a contenido, ejecutar informes dinámicos y acceder a Mis Informes, el administrador de su sitio debe otorgarle el nivel de autoridad adecuado. Su administrador también puede restringir el acceso a determinadas carpetas y archivos.

**¿El origen de datos del informe no está disponible?** Compruebe que el origen de datos del informe está disponible (el servidor de la base de datos se está ejecutando y sea accesible desde la red, que las credenciales de inicio de sesión del servidor de la base de datos son válidas y que se ha especificado el controlador de ODBC o JDBC correcto; en orígenes de datos basados en archivos, compruebe que el archivo está presente y que la referencia de la URL es correcta).

## **Errores**

Si recibe un error en Portal de despliegue de IBM SPSS Collaboration and Deployment Services, puede deberse a problemas del sistema de IBM SPSS Collaboration and Deployment Services o a problemas de configuración del PC.

- v Consulte "Problemas comunes" para obtener posibles explicaciones.
- v Si ejecuta informes, compruebe el estado de los informes en la carpeta Mis trabajos: Completado, Error o En ejecución. Si el informe ha dado error, consulte el tema "Informe de problemas"

## **Informe de problemas**

Si un informe da error, en la pantalla Mis trabajos aparece Error en la columna Estado.

Para ver los mensajes de error asociados con el error, pulse en **Error**. Anote los mensajes que aparecen y póngase en contacto con el administrador del sitio.

**Los resultados del informe generados como archivo PDF no muestran correctamente los juegos de caracteres nacionales**

<span id="page-27-0"></span>En ciertos sistemas UNIX, la configuración de fuentes JVM predeterminada puede no ser adecuada para todos los conjuntos de caracteres nacionales, como los caracteres de idiomas asiáticos. En estos casos, es posible que sea necesario especificar la fuente JVM predeterminada utilizando un archivo de configuración de fuentes. Para obtener información sobre los archivos de configuración de fuentes de Java, consulte la documentación de Sun.

Al intentar acceder a archivos adjuntos que contienen resultados de informes se produce una excepción de E/S (el recurso se ha suprimido) en Portal de despliegue de IBM SPSS Collaboration and Deployment **Services** 

### **Errores de duplicación de datos cuando se accede a los archivos**

Cuando se accede a un archivo en Portal de despliegue de IBM SPSS Collaboration and Deployment Services, como puede ser un archivo .spd, la aplicación notifica errores de duplicación de datos.

Cuando se registra un servidor de ejecución con el servidor de IBM SPSS Collaboration and Deployment Services Repository, el servidor de repositorio rechaza los nombres duplicados. No obstante, si el servidor de repositorio no está en ejecución cuando un servidor de ejecución intenta registrarse, los nombres duplicados no se detectan. Cuando el repositorio se inicia, el servidor de ejecución intenta registrarse continuamente sin éxito porque tiene el mismo nombre que otro servidor.

Para evitar este problema, no cree manualmente la definición de servidor de ejecución en IBM SPSS Deployment Manager. Permita que las herramientas de administración creen la definición de servidor durante el proceso de registro. Si se produce un conflicto de nombres, especifique un nombre exclusivo alternativo.

### **Abrir documentos de Office en una ventana nueva**

Si utiliza Microsoft Office 2007 e Internet Explorer 7, los documentos de Office (como .xls, .xlsx, .csv, .doc, and .ppt) pueden abrirse en una nueva ventana de la aplicación en Portal de despliegue de IBM SPSS Collaboration and Deployment Services.

Para abrir documentos de Office 2007 en línea, en el marco de contenido de Portal de despliegue de IBM SPSS Collaboration and Deployment Services, debe cambiar las opciones de carpeta avanzadas de Windows:

- 1. Abra el explorador de Windows y vaya a:
	- **Herramientas** > **Opciones de carpetas** > **Tipos de archivos**
- 2. Seleccione la extensión de archivo (por ejemplo, *.xls*).
- 3. Pulse en **Opciones avanzadas**.
- 4. Seleccione **Explorar en la misma ventana**.

También puede seguir las instrucciones en el artículo 927009 del centro de asistencia en línea de Microsoft [\(http://support.microsoft.com/kb/927009\)](http://support.microsoft.com/kb/927009).

**Nota:** Estas soluciones sólo se aplican a Internet Explorer, no a otros navegadores compatibles.

#### **Información relacionada**

Si necesita cambiar el visor predeterminado asociado con un tipo de archivo (por ejemplo, para abrir los archivos *.csv* con el Bloc de notas en lugar de Excel), utilice los siguientes pasos:

1. Abra el explorador de Windows y vaya a:

#### **Herramientas** > **Opciones de carpetas** > **Tipos de archivos**

- 2. Seleccione el tipo de archivo registrado, como *.csv*.
- 3. Pulse en **Cambiar** y seleccione el programa que utilizará para abrir el tipo de archivo seleccionado.
- **24** IBM SPSS Collaboration and Deployment Services: Guía de resolución de problemas

## <span id="page-28-0"></span>**Avisos**

Esta información se ha desarrollado para productos y servicios que se ofrecen en los EE.UU. Es posible que este material esté disponible en IBM en otros idiomas. Sin embargo, deberá poseer una copia del producto o de la versión del producto en ese idioma para poder acceder a él.

Es posible que IBM no ofrezca los productos, servicios o características que se tratan en este documento en otros países. Consulte al representante local de IBM para obtener información sobre los productos y servicios disponibles actualmente en su zona. Las referencias a programas, productos o servicios de IBM no pretenden establecer ni implicar que sólo puedan utilizarse dichos productos, programas o servicios de IBM. En su lugar, se puede utilizar cualquier producto, programa o servicio equivalente que no infrinja ninguno de los derechos de propiedad intelectual de IBM. Sin embargo, es responsabilidad del usuario evaluar y comprobar el funcionamiento de todo producto, programa o servicio que no sea de IBM.

IBM puede tener patentes o solicitudes de patentes pendientes que cubran el asunto descrito en este documento. Este documento no le otorga ninguna licencia para estas patentes. Puede enviar preguntas acerca de las licencias, por escrito, a:

*IBM Director of Licensing IBM Corporation North Castle Drive, MD-NC119 Armonk, NY 10504-1785 EE.UU.*

Para consultas sobre licencias relacionadas con información de doble byte (DBCS), póngase en contacto con el departamento de propiedad intelectual de IBM en su país o envíe la consulta por escrito a:

*Intellectual Property Licensing Ley de propiedad legal e intelectual IBM Japan Ltd. 19-21, Nihonbashi-Hakozakicho, Chuo-ku Tokio 103-8510, Japón*

INTERNATIONAL BUSINESS MACHINES CORPORATION PROPORCIONA ESTA PUBLICACIÓN "TAL CUAL", SIN GARANTÍAS DE NINGÚN TIPO, NI EXPLÍCITAS NI IMPLÍCITAS, INCLUYENDO, PERO SIN LIMITARSE A, LAS GARANTÍAS IMPLÍCITAS DE NO VULNERACIÓN DE DERECHOS, COMERCIALIZACIÓN O ADECUACIÓN A UN PROPÓSITO DETERMINADO. Algunas jurisdicciones no permiten la renuncia a expresar o a garantías implícitas en determinadas transacciones, por lo tanto, es posible que esta declaración no se aplique a usted.

Esta información puede incluir imprecisiones técnicas o errores tipográficos. Periódicamente, se efectúan cambios en la información aquí y estos cambios se incorporarán en nuevas ediciones de la publicación. IBM puede realizar en cualquier momento mejoras o cambios en los productos o programas descritos en esta publicación sin previo aviso.

Cualquier referencia en esta información a sitios web no de IBM se proporciona únicamente para su comodidad y no debe considerarse de ninguna manera como una aprobación de dichos sitios web. El material de estos sitios web no forma parte del material correspondiente a este producto IBM y el uso de estos sitios web es a cuenta y riesgo del usuario.

IBM puede utilizar o distribuir la información que el usuario le proporcione en el modo que considere apropiado sin incurrir en ninguna obligación con el usuario.

<span id="page-29-0"></span>Los usuarios con licencia de este programa que deseen obtener información sobre éste con el propósito de habilitar: (i) el intercambio de información entre programas creados independientemente y otros programas (incluido este) y (ii) el uso mutuo de la información que se ha intercambiado, deben ponerse en contacto con:

*IBM Director of Licensing IBM Corporation North Castle Drive, MD-NC119 Armonk, NY 10504-1785 EE.UU.*

Esta información estará disponible, bajo las condiciones adecuadas, incluyendo en algunos casos el pago de una cuota.

El programa bajo licencia descrito en este documento y todo el material bajo licencia disponible para el mismo lo proporciona IBM de acuerdo con los términos del Acuerdo de Cliente de IBM, el Acuerdo Internacional de Programa bajo Licencia de IBM o cualquier otro acuerdo equivalente entre las partes.

Los datos de rendimiento y los ejemplos de clientes citados se presentan solamente a efectos ilustrativos. Los resultados reales de rendimiento pueden variar en función de configuraciones específicas y condiciones de operación.

La información relacionada con productos no de IBM se ha obtenido de los suministradores de dichos productos, de sus anuncios publicados o de otras fuentes de información pública disponibles. IBM no ha comprobado estos productos y no puede confirmar la precisión de su rendimiento, compatibilidad ni contemplar ninguna otra reclamación relacionada con los productos que no son de IBM. Las consultas acerca de las posibilidades de productos no de IBM deben dirigirse a los suministradores de los mismos.

Todas las declaraciones relacionadas con la futura dirección o intención de IBM están sujetas a cambios o a su retirada sin aviso previo y sólo representan metas y objetivos.

Esta información contiene ejemplos de datos e informes utilizados en operaciones comerciales diarias. Para ilustrarlos lo máximo posible, los ejemplos incluyen los nombres de las personas, empresas, marcas y productos. Todos estos nombres son ficticios y cualquier similitud con nombres de personas o empresas es mera coincidencia.

#### LICENCIA DE COPYRIGHT:

Esta información contiene programas de aplicación de muestra en lenguaje fuente que ilustran técnicas de programación en diversas plataformas operativas. Puede copiar, modificar y distribuir estos programas de muestra de cualquier modo sin pagar a IBM con el fin de de desarrollar, utilizar, comercializar o distribuir programas de aplicación que se ajusten a la interfaz de programación de aplicaciones para la plataforma operativa para la que se ha escrito el código de muestra. Dichos ejemplos no se han probado exhaustivamente bajo todas las condiciones. Por lo tanto, IBM, no puede garantizar ni dar por supuesta la fiabilidad, la capacidad de servicio ni la funcionalidad de estos programas. Los programas de muestra se proporcionan "TAL CUAL" sin garantía de ningún tipo. IBM no se hará responsable de los daños derivados del uso de los programas de muestra.

## **Consideraciones acerca de la política de privacidad**

Los productos de software de IBM, incluidas las soluciones de software como servicio ("Ofertas de software), pueden utilizar cookies u otras tecnologías para recopilar información de uso del producto a fin de ayudar a mejorar la experiencia del usuario final y personalizar las interacciones con el usuario final o para otros fines. En muchos casos, las ofertas de software no recopilan información de identificación personal. Alguna de nuestras ofertas de software pueden ayudarle a recopilar información <span id="page-30-0"></span>personal identificable. Si esta oferta de software usa cookies para recopilar información personal identificable, la información específica sobre el uso de cookies por esta oferta se estipula a continuación.

Esta oferta de software no utiliza cookies ni otro tipo de tecnología para recopilar información de identificación personal.

Si las configuraciones desplegadas para esta oferta de software le ofrecen, como cliente, la posibilidad de recopilar información de identificación personal de los usuarios finales mediante cookies y otras tecnologías, debe buscar asesoramiento jurídico sobre la legislación aplicable a esa recopilación de datos, incluido cualquier requisito de aviso y consentimiento.

Para obtener más información sobre el uso de las diversas tecnologías, incluidas las cookies, para estos fines, consulte la política de privacidad de IBM en<http://www.ibm.com/privacy>y la declaración de privacidad en línea de IBM en [http://www.ibm.com/privacy/details,](http://www.ibm.com/privacy/details) la sección "Cookies, Web Beacons and Other Technologies" e "IBM Software Products and Software-as-a-Service Privacy Statement" en [http://www.ibm.com/software/info/product-privacy.](http://www.ibm.com/software/info/product-privacy)

### **Marcas comerciales**

IBM, el logotipo de IBM e ibm.com son marcas registradas o marcas comerciales registradas de International Business Machines Corp., registradas en muchas jurisdicciones en todo el mundo. Otros nombres de producto y servicio podrían ser marcas registradas de IBM u otras compañías. En la web hay disponible una lista actualizada con las marcas registradas de IBM, en "Copyright and trademark information", en la dirección [www.ibm.com/legal/copytrade.shtml.](http://www.ibm.com/legal/us/en/copytrade.shtml)

Adobe, el logotipo Adobe, PostScript y el logotipo PostScript son marcas registradas o marcas comerciales de Adobe Systems Incorporated en Estados Unidos y/o otros países.

Intel, el logotipo de Intel, Intel Inside, el logotipo de Intel Inside, Intel Centrino, el logotipo de Intel Centrino, Celeron, Intel Xeon, Intel SpeedStep, Itanium y Pentium son marcas comerciales o marcas registradas de Intel Corporation o sus filiales en Estados Unidos y otros países.

Linux es una marca registrada de Linus Torvalds en Estados Unidos, otros países o ambos.

Microsoft, Windows, Windows NT, y el logotipo de Windows son marcas comerciales de Microsoft Corporation en Estados Unidos, otros países o ambos.

UNIX es una marca registrada de The Open Group en Estados Unidos y otros países.

Java y todas las marcas comerciales y logotipos con base Java son marcas comerciales o son marcas registradas de Oracle y/o sus filiales.

Otros productos y nombres de servicio pueden ser marcas comerciales de IBM u otras empresas.

# <span id="page-32-0"></span>**Índice**

## **A**

[archivo del almacén de claves](#page-15-0) 12 archivos de registro [versionTool.log](#page-13-0) 10 arreglos [cómo](#page-6-0) 3 [asignación de memoria](#page-15-0) 12 [autoridad](#page-26-0) 23

## **B**

[bibliotecas compartidas](#page-12-0) [9, 12](#page-15-0) [bus JMS](#page-20-0) 17

## **C**

[cifrado](#page-15-0) 12 [cliVersionTool](#page-13-0) 10 [configuración](#page-15-0) 12 [conjuntos de caracteres nacionales](#page-26-0) 23 [contraseñas](#page-15-0) 12 [controlador JDBC de IBM SPSS](#page-26-0) [Statistics](#page-26-0) 23 [controladores JDBC](#page-26-0) 23 [copia de seguridad del archivo del](#page-15-0) [almacén de claves](#page-15-0) 12 [CWSIS1535E, error](#page-20-0) 17

# **D**

[Db2](#page-18-0) 15 determinación del problema [intercambiar información con el](#page-8-0) [servicio de asistencia técnica de](#page-8-0) [IBM](#page-8-0) 5 documentos de Office  $\sum_{\text{abrir en una nueva ventana} 24}$  $\sum_{\text{abrir en una nueva ventana} 24}$  $\sum_{\text{abrir en una nueva ventana} 24}$   $\sum$ 

## **E**

[error](#page-26-0) 23 [error de base de datos](#page-15-0) 12 [error del informe](#page-26-0) 23 [error J2CA0056I](#page-20-0) 17 [error J2CA0206W](#page-20-0) 17 [errores de agotamiento de memoria](#page-15-0) 12 **P** [errores de memoria](#page-15-0) 12 [errores de procesamiento de informes](#page-26-0) 23

## **F**

[faltan controladores JDBC](#page-26-0) 23 FIPS 140-2 [Configuración de JBoss](#page-22-0) 19 [fuentes](#page-26-0) 23

## **H**

[herramienta de versiones](#page-13-0) 10

## **I**

[IBM SPSS Modeler Adapter](#page-24-0) 2[1, 22](#page-25-0)<br>IBM Support IBM Support [contactar](#page-7-0) 4 [enviar y recibir información](#page-8-0) 5 [suscribirse a actualizaciones](#page-9-0) 6 [idiomas asiáticos](#page-26-0) 23

## **J**

[java.lang.OutOfMemoryError:](#page-15-0) [PermGen](#page-15-0) 12

## **L**

[LD\\_LIBRARY\\_PATH](#page-12-0) [9, 12](#page-15-0) [LIBPATH](#page-12-0) [9, 12](#page-15-0) Linux ["Demasiados archivos abiertos..."](#page-18-0) [error](#page-18-0) 15 [instalación](#page-18-0) 15 [procesamiento de trabajo](#page-18-0) 15 [solución de problemas](#page-18-0) 15

## **M**

[mensajería JMS](#page-20-0) 17 [Microsoft Visual C++ Redistributable](#page-18-0) 15 [modelos C&RT, CHAID y C5.0](#page-25-0) 22

## **N**

[nueva ejecución de la configuración](#page-15-0) 12

## **O**

Oracle [errores](#page-19-0) 16

## **P**

[PDF](#page-26-0) 23 [permisos de archivo](#page-24-0) 2[1, 22](#page-25-0)[, 23](#page-26-0) [Permisos de archivo de IBM SPSS](#page-24-0) [Modeler Adapter](#page-24-0) 2[1, 22](#page-25-0) [problemas](#page-26-0) 23 [problemas comunes](#page-26-0) 23 [Proveedor de puntuaciones](#page-25-0) [SmartScore](#page-25-0) 22 [puntuación](#page-24-0) 2[1, 22](#page-25-0)

## **R**

[recopilación de datos residuales](#page-15-0) 12 [reinstalación del repositorio](#page-15-0) 12 [resultados de informes](#page-26-0) 23

## **S**

[servicio de puntuación](#page-24-0) 2[1, 22](#page-25-0) [SHLIB\\_PATH](#page-12-0) [9, 12](#page-15-0) solución de problemas [buscar en bases de conocimientos](#page-6-0) 3 [buscar soluciones a problemas](#page-6-0) 3 [documentos de Office](#page-27-0) 24 [error del informe](#page-26-0) 23 [IBM SPSS Collaboration and](#page-26-0) [Deployment Services Deployment](#page-26-0) [Portal](#page-26-0) 23 [identificar problemas](#page-4-0) 1 [intercambiar información con el](#page-8-0) [servicio de asistencia técnica de](#page-8-0) [IBM](#page-8-0) 5 [obtención de arreglos](#page-6-0) 3 [ponerse en contacto con el servicio de](#page-7-0) [asistencia técnica de IBM](#page-7-0) 4 [problemas comunes](#page-26-0) 23 [resolución de problemas](#page-4-0) [sistemática](#page-4-0) 1 [suscribirse a actualizaciones de](#page-9-0) [soporte](#page-9-0) 6

## **T**

[tablas SIB](#page-20-0) 17 [tablespaces](#page-19-0) 16 [tamaño de pila](#page-15-0) 12 [tamaño de pila de generación](#page-15-0) [permanente](#page-15-0) 12

## **U**

[ulimit](#page-18-0) 15 [utilidad de configuración del](#page-18-0) [repositorio](#page-18-0) 15

## **V**

[variables de entorno](#page-12-0) [9, 12](#page-15-0) versiones [herramienta de versiones](#page-13-0) 10 [versionTool.log](#page-13-0) 10

## **W**

[WebSphere](#page-20-0) 17 [Windows](#page-18-0) 15

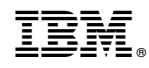

Impreso en España